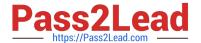

# 1Z0-821<sup>Q&As</sup>

Oracle Solaris 11 System Administration

# Pass Oracle 1Z0-821 Exam with 100% Guarantee

Free Download Real Questions & Answers PDF and VCE file from:

https://www.pass2lead.com/1z0-821.html

100% Passing Guarantee 100% Money Back Assurance

Following Questions and Answers are all new published by Oracle
Official Exam Center

- Instant Download After Purchase
- 100% Money Back Guarantee
- 365 Days Free Update
- 800,000+ Satisfied Customers

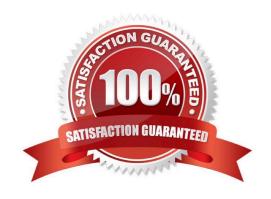

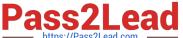

# **QUESTION 1**

| Oracle Solaris 11 kernel encounters a fatal erro | r, and it results in a system panic | . What type of file does this generate? |
|--------------------------------------------------|-------------------------------------|-----------------------------------------|
|--------------------------------------------------|-------------------------------------|-----------------------------------------|

- A. a.out
- B. objdump
- C. core dump
- D. tape dump
- E. crash dump

Correct Answer: C

A kernel panic is a type of error that occurs when the core (kernel) of an operating system receives an instruction in an unexpected format or when it fails to handle properly. A kernel panic can also follow when the operating system can\\'t recover from a different type of error. A kernel panic can be caused by damaged or incompatible software or, more rarely, damaged or incompatible hardware.

When a server kernel panics it abruptly halts all normal system operations. Usually, a kernel process named panic() outputs an error message to the console and stores debugging information in nonvolitile memory to be written to a crash log file upon restarting the computer. Saving the memory contents of the core and associated debugging information is called a "core dump."

### **QUESTION 2**

You are setting up an automated installer (AI) install server and issue the following command:

installadm create-service -n prod\_ai -s /repo/prod\_ai.iso \

- -i 192.168.1.100 -c 5 -d /export/repo Which four options describe the install server that you have configured?
- A. The service name is prod ai.
- B. DHCP base IP address is 192.168.1.100
- C. The initial IP address for the install clients will be 192.168.1.100. This IP address is temporary. After the client is booted, it will use IP addresses in the following range: 192.168.1.101-105.
- D. Five IP addresses are allocated for DHCP clients, starting with 192.168.1.100.
- E. The Install server will support up to five clients.
- F. The AI net image ISO file is located in /repo/prod and the net image ISO will be unpacked in /export/ repo.
- G. The AI net image ISO file is located in /repo/repo and is named /repo/prod/\_ai.iso.

Correct Answer: ABDF

A: -n

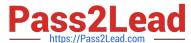

https://www.pass2lead.com/1z0-821.html 2024 Latest pass2lead 1Z0-821 PDF and VCE dumps Download

| Uses this install service name instead of default service name.                                                                                                    |
|----------------------------------------------------------------------------------------------------|
| B: -i                                                                                                    |
| Sets up a new DHCP server. The IP addresses, starting from dhcp_address_start, are set up.                                                                                                    |
| D: -c                                                                                                    |
| Sets up a total number of IP addresses in the DHCP table equal to the value of the count_of_ipaddr. The                                                                                                    |
| first IP address is the value of dhcp_ip_start that is provided by the -i option.                                                                                                    |
| F: -s                                                                                                    |
| Specifies location of AI ISO image to use for setting up the install service.                                                                                                    |
| Required: Specifies location to set up net image.                                                                                                    |
| QUESTION 3                                                                                                    |
| You wish to troubleshoot some issues that you are having on the system. You want to monitor the /var/ adm/messages file in real time. Which command would you use to do this?                                                                                                    |
| A. head                                                                                                    |
| B. tail                                                                                                    |
| C. cat                                                                                                    |
| D. file                                                                                                    |
| E. test                                                                                                    |
| Correct Answer: B                                                                                                    |
| tail is a program on Unix and Unix-like systems used to display the last few lines of a text file or piped data.                                                                                                    |
| By default, tail will print the last 10 lines of its input to the standard output. With command line options the number of lines printed and the printing units (lines, blocks or bytes) may be changed. The following example shows the last 20 lines of filename: tail -n 20 filename |
| QUESTION 4                                                                                                    |
| You need to make sure that all of the software packages on your server are up to date. Without installing any updates, which two commands would display .my software updates that are available in the default Oracle repository?                                                       |
| A. pkg list -u                                                                                                    |
| B. pkg verify -u `*\\'                                                                                                    |

C. pkg search -u

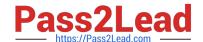

# https://www.pass2lead.com/1z0-821.html

2024 Latest pass2lead 1Z0-821 PDF and VCE dumps Download

D. pkg info -r `\*\\'

E. pkg install -nv

F. pkg update -nv `\*\\'

Correct Answer: AD

A: the pgk list command display a list of packages in the current image, including state and other information. By default, package variants for a different architecture or zone type are excluded.

D: pkginfo displays information about software packages that are installed on the system (with the first synopsis, with -I) or that reside on a particular device or directory (with the second synopsis, with -r).

Without options, pkginfo lists the primary category, package instance, and the names of all completely installed and partially installed packages. It displays one line for each package selected.

With -r, retrieve the data from the repositories of the image\\'s configured publishers. Note that you must specify one or more package patterns in this case.

# **QUESTION 5**

You want to install the openIdap software package to a now boot environment for testing before introducing the now software package to the production environment. What option describes the correct procedure to:

- 1) create a new BE named nowBE
- 2) install the software to that new BE only
- A. pkg install --newBE openIdap
- B. pkg install --be-nama newBE openIdap
- C. beadm create newBEbeadm mount newBE /mntpkg -R /mnt update openIdap
- D. beadm create newBEbeadm activate newBEpkg install openIdap

Correct Answer: D

If you want to create a backup of an existing boot environment, for example, prior to modifying the original boot environment, you can use the beadm command to create and mount a new boot environment that is a clone of your active boot environment. This clone is listed as an alternate boot environment in the GRUB menu for x86 systems or in the boot menu for SPARC systems.

When you clone a boot environment by using the beadm create command, all supported zones in that boot environment are copied into the new boot environment.

How to Create a Boot Environment

1.

Become the root role.

2.

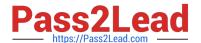

# https://www.pass2lead.com/1z0-821.html

2024 Latest pass2lead 1Z0-821 PDF and VCE dumps Download

Create the boot environment.

# beadm create BeName

BeName is a variable for the name of the new boot environment. This new boot environment is inactive.

3.

(Optional) Use the beadm mount command to mount the new boot environment.

# beadm mount BeName mount-point

Note: If the directory for the mount point does not exist, the beadm utility creates the directory, then mounts the boot environment on that directory.

If the boot environment is already mounted, the beadm mount command fails and does not remount the boot environment at the newly specified location.

4. (Optional) Activate the boot environment.

# beadm activate BeName

BeName is a variable for the name of the boot environment to be activated.

On reboot, the newly active boot environment is displayed as the default selection in the x86 GRUB menu or the SPARC boot menu.

<u>1Z0-821 PDF Dumps</u>

1Z0-821 Practice Test

1Z0-821 Study Guide